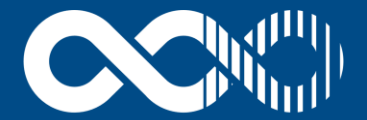

## **UNIVERSITAS XXI**

Soluciones y Tecnología para la Universidad

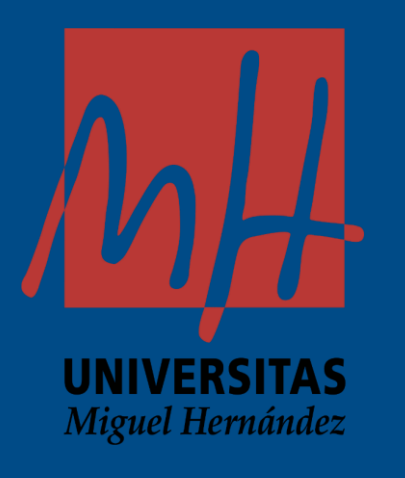

# **GUÍA PARA LA TRAMITACIÓN DE CONTRATOS MENORES EN UXXI-EC**

**IIVERSITAS** 

Iiguel Hernández

 $\mathcal{P}$ 

# **Índice**

- **-** Obligaciones Legales vigentes
- **Resumen Tramitación Contrato Menor (Flujo)**
- Alta y Registro del Contrato Menor
	- › Tarea 1 :Generación de Informe de Contrato Menor
	- › Tarea 2 :Informar de Fecha Adjudicación y CPV
	- › Tarea 3 :Cierre de Contrato Menor (Inventario-Factura Y DC)
	- › Tarea 4 : Saldar Contrato Menor
- **E** Desistir Contrato Menor
- Informes y Consultas

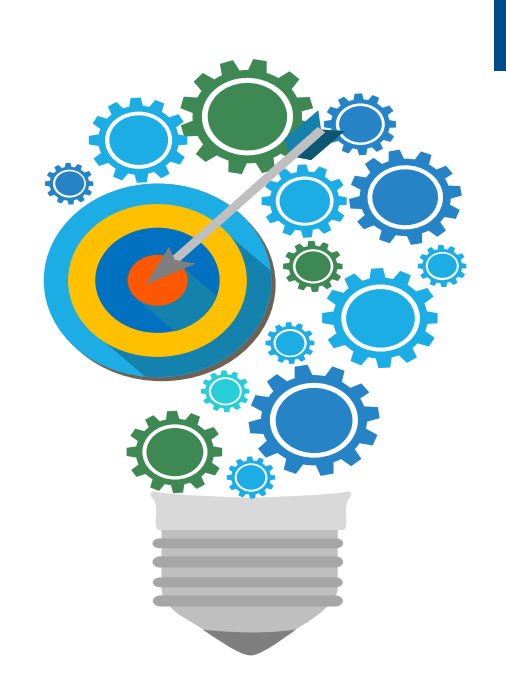

# **Obligaciones Legales Real Decreto Ley 3/2020**

- Gastos generales: Hasta 15.000 euros SUM y SER y 40.000 euros OBR (Art. 118 de la NLCSP)
- Gastos de Investigación: Hasta 50.000 euros, deberá justificarse que es de investigación (Disp. Adicional 54 de la NLCSP)
- Contratos por exclusividad: (Art. 168.a.2. de la NLCSP).
- Suscripciones a revistas y publicaciones: Hasta 214.000 euros (Disp. Adicional 9<sup>ª</sup> de la NLCSP)
- Documentación a incluir en el expediente:
	- Motivación de las necesidades
	- Justificación de la no alteración del objeto del contrato
	- Datos generales del contrato: Objeto de contrato, tipo, Solicitante, Aplicación presupuestaria, etc.

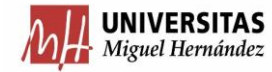

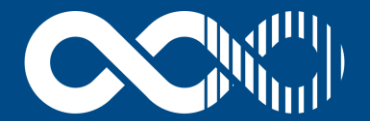

## **UNIVERSITAS XXI**

Soluciones y Tecnología para la Universidad

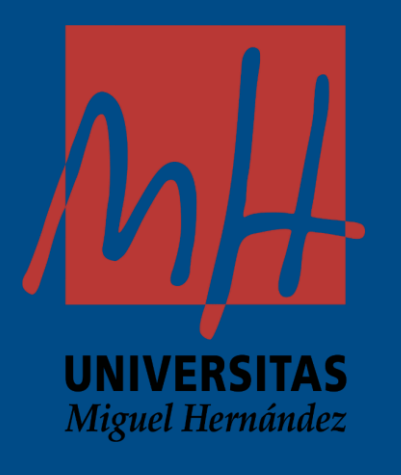

# **TRAMITACIÓN DEL CONTRATO MENOR**

- La tramitación del contrato menor cambia significativamente en función de si el gasto se gestiona por Pago Directo o si se trata de un anticipo de caja fija (ACF) de menos de 5.000 euros:
	- Pago Directo: Se requiere incorporación de toda la documentación prevista en el art. 118
	- › Anticipo de caja de fija (< 5.000 euros): No se requiere la incorporación de documentación motivando necesidades y no alteración de objeto del contrato.

Podemos hacer seguimiento de la tramitación de un contrato a través de su "flujo de trabajo"

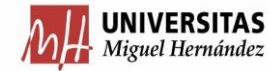

## **Flujo de trabajo para el procedimiento Pago Directo**

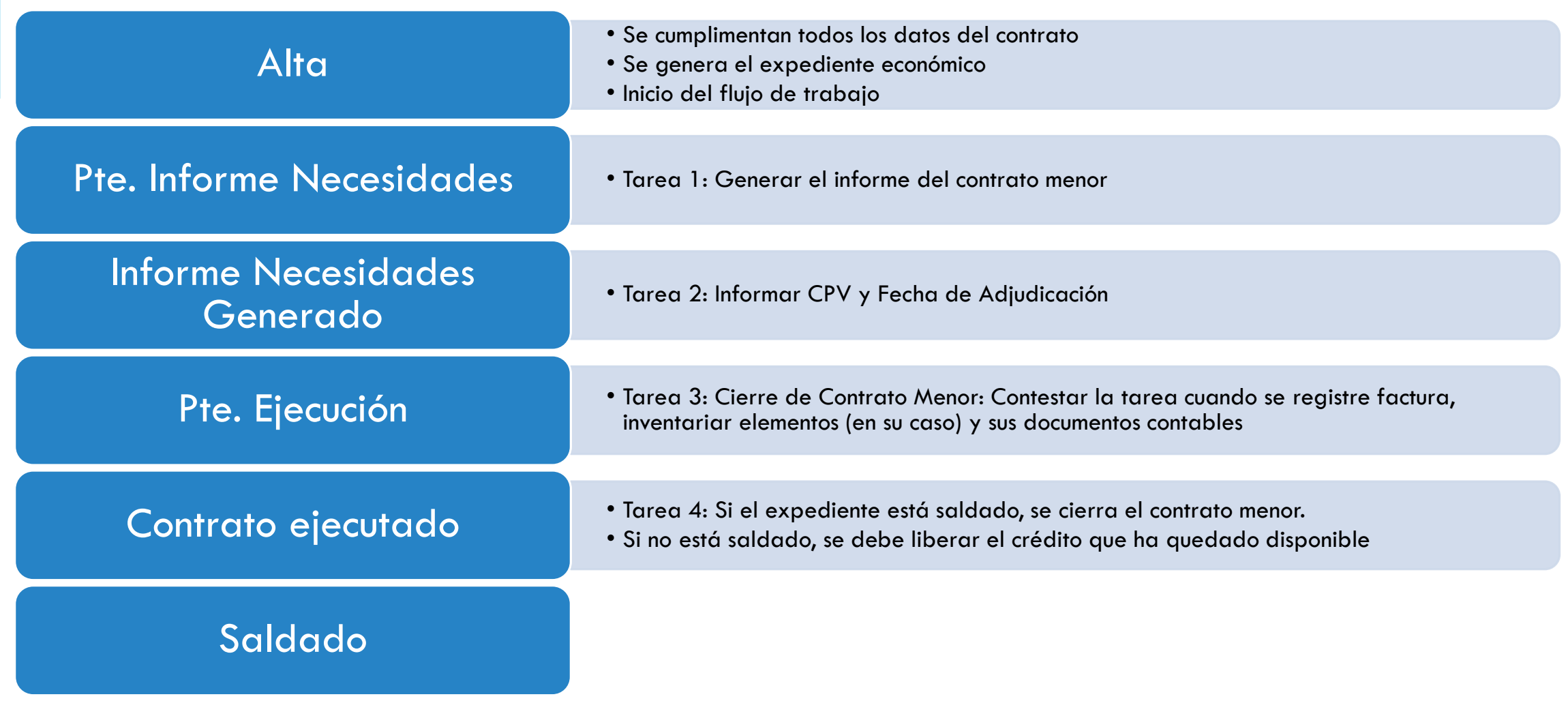

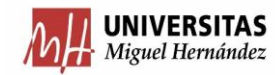

## **Flujo de trabajo para Anticipo de Caja Fija**

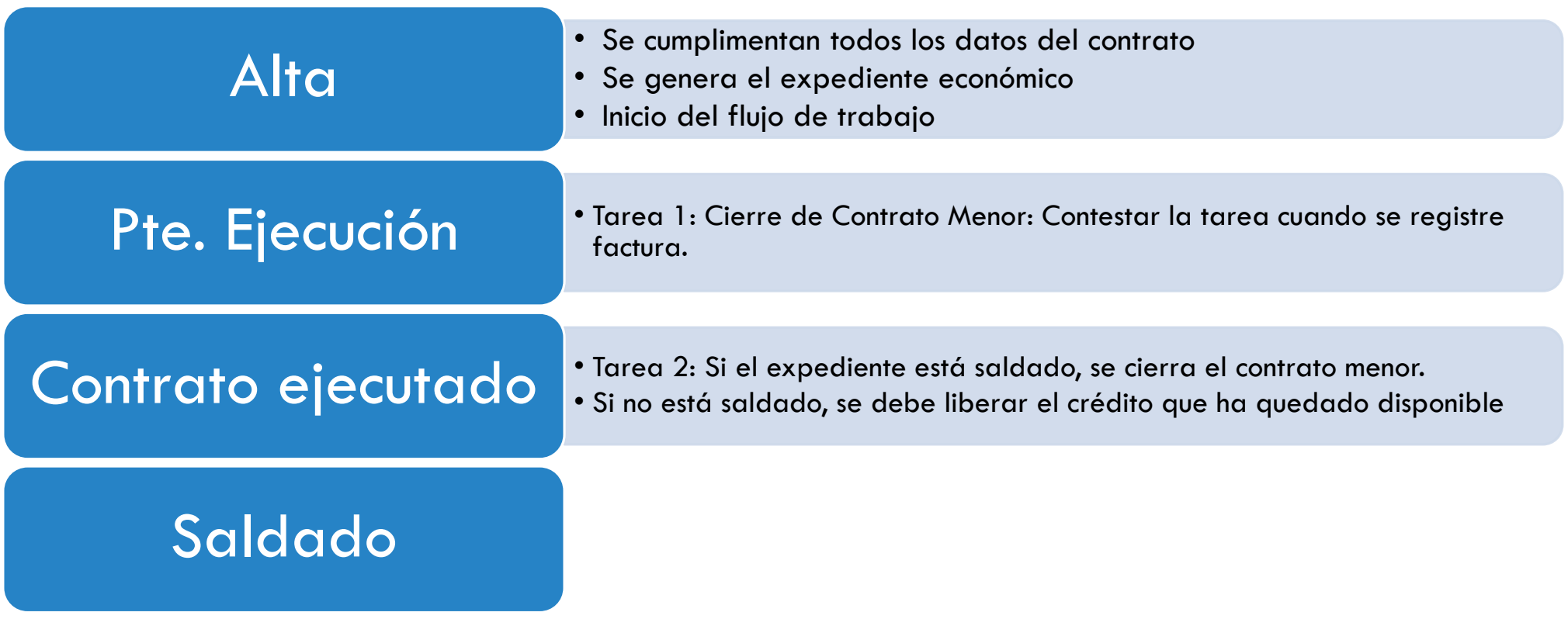

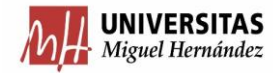

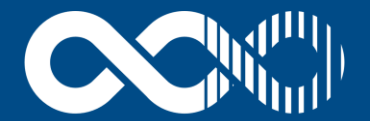

## **UNIVERSITAS XXI**

Soluciones y Tecnología para la Universidad

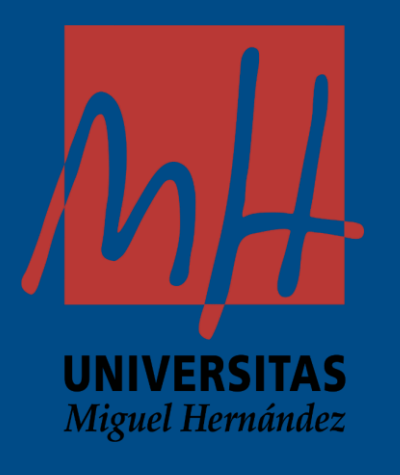

# **ALTA Y REGISTRO DE CONTRATO MENOR**

#### REGISTRO DATOS DEL CONTRATO MENOR

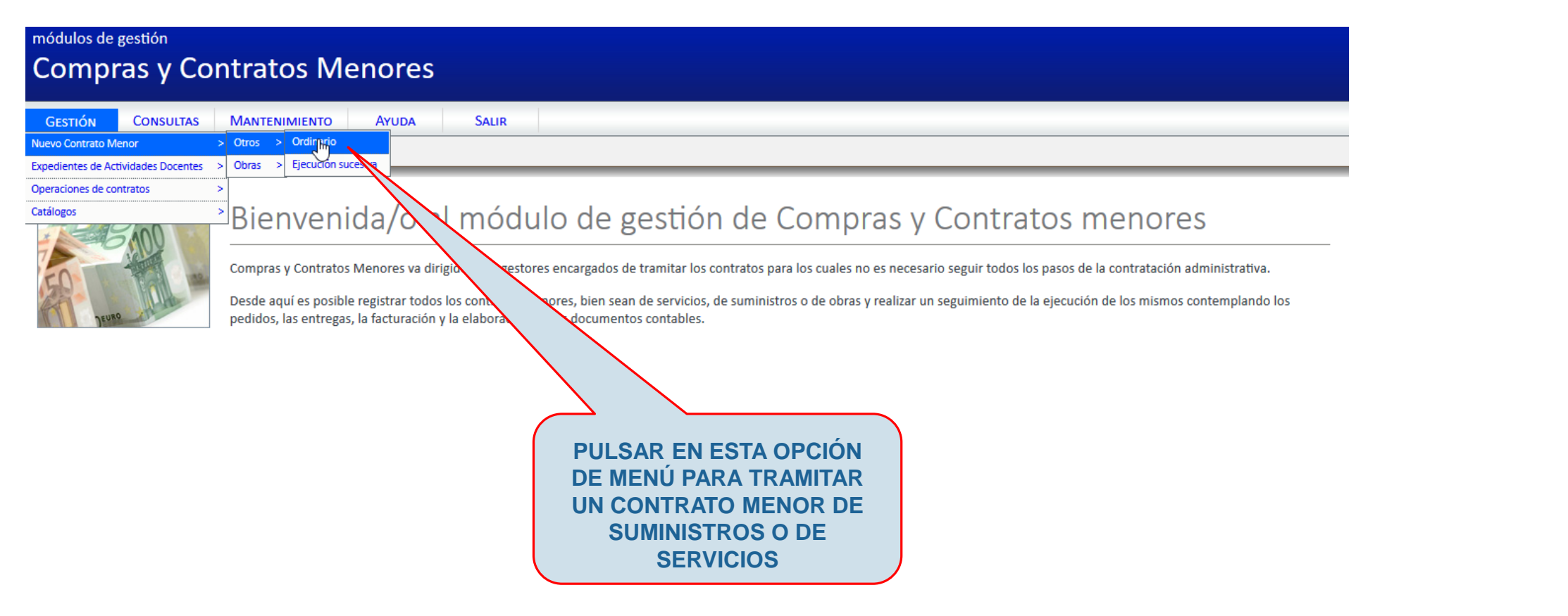

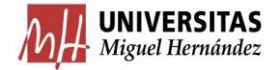

#### REGISTRO DATOS DEL CONTRATO MENOR

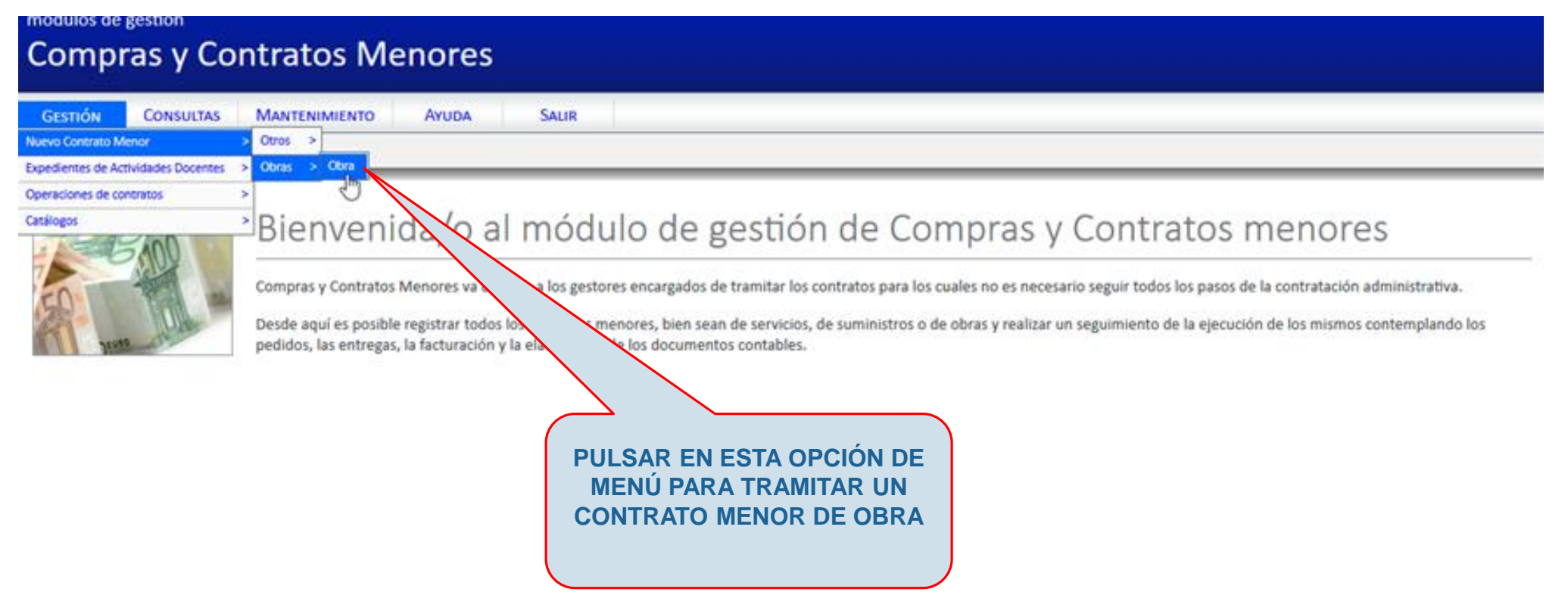

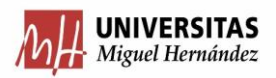

#### REGISTRO DATOS DEL CONTRATO MENOR

### módulos de gestión **Compras y Contratos Menores**

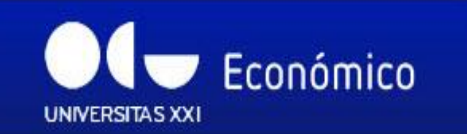

**GESTIÓN CONSULTAS** 

<u>A Inicio</u> ⊠ Cerrar Módulo

**MANTENIMIENTO AYUDA** 

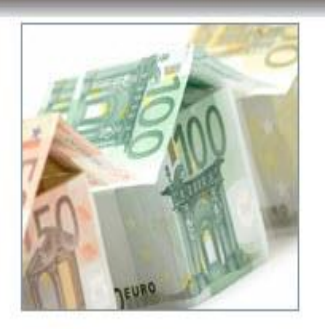

Bienvenida/o al módulo de gestión de Compras y

### Contratos menores

Compras y Contratos Menores va dirigido a los gestores encargados de tramitar los contratos p cuales no es necesario seguir todos los pasos de la contratación administrativa.

Desde aquí es posible registrar todos los contratos menores, bien sean de servi seguimiento de la ejecución de los mismos contemplando los pedidos, > documentos contables.

**SALIR** 

**TAMBIÉN SE PUEDEN EMPLEAR LOS ACCESOS RÁPIDOS**

#### Accesos rápidos:

suministros o de obras y realizar un

la facturación y la elaboración de los

Generar un contrato menor simple

- + Generar un contrato menor de ejecución sucesiva
- $\rightarrow$  Generar un contrato menor de obras
- A Realizar una consulta básica de contratos menores simples
- A Realizar una consulta básica de contratos menores de obras

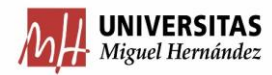

REGISTRO DATOS DEL CONTRATO MENOR (Ficha General\Bloque Datos generales)

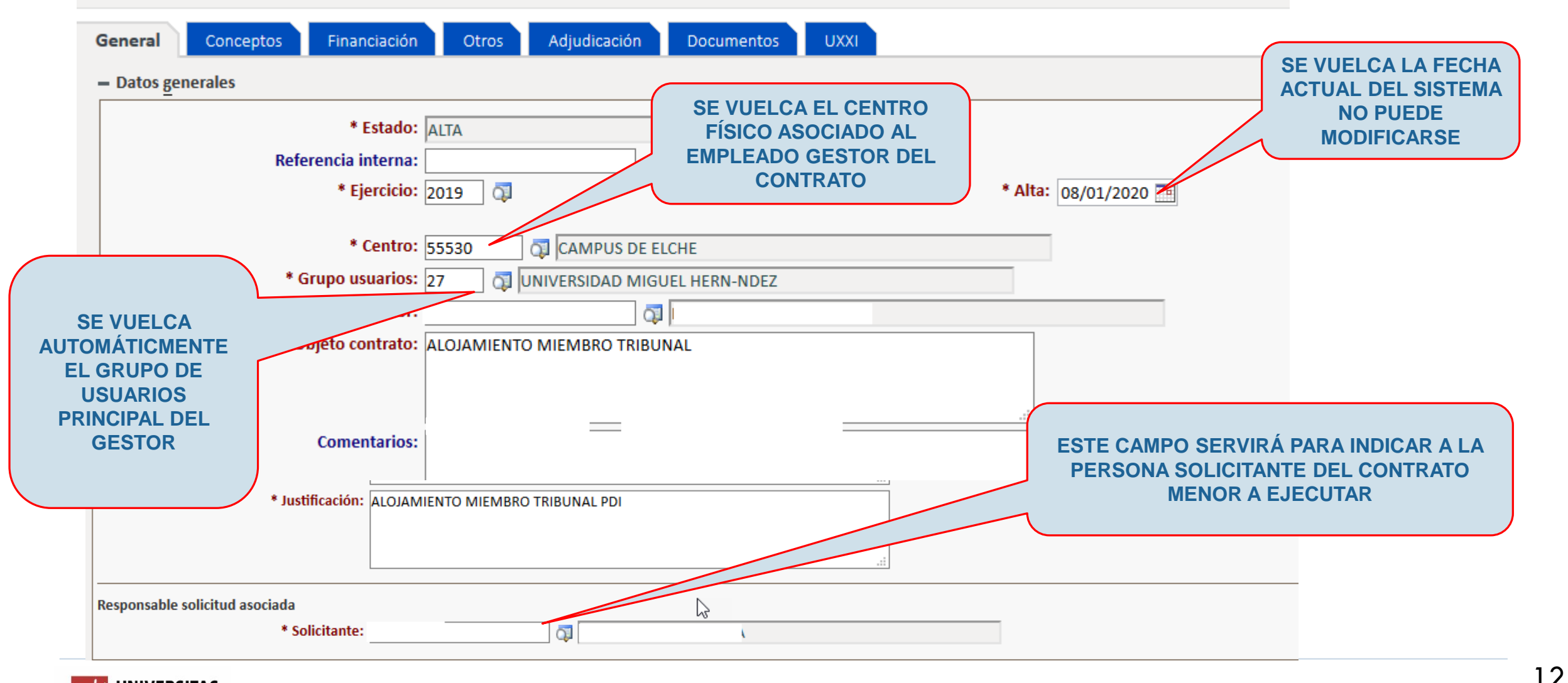

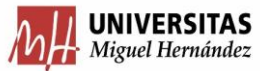

REGISTRO DATOS DEL CONTRATO MENOR (Ficha General \ Bloque Datos

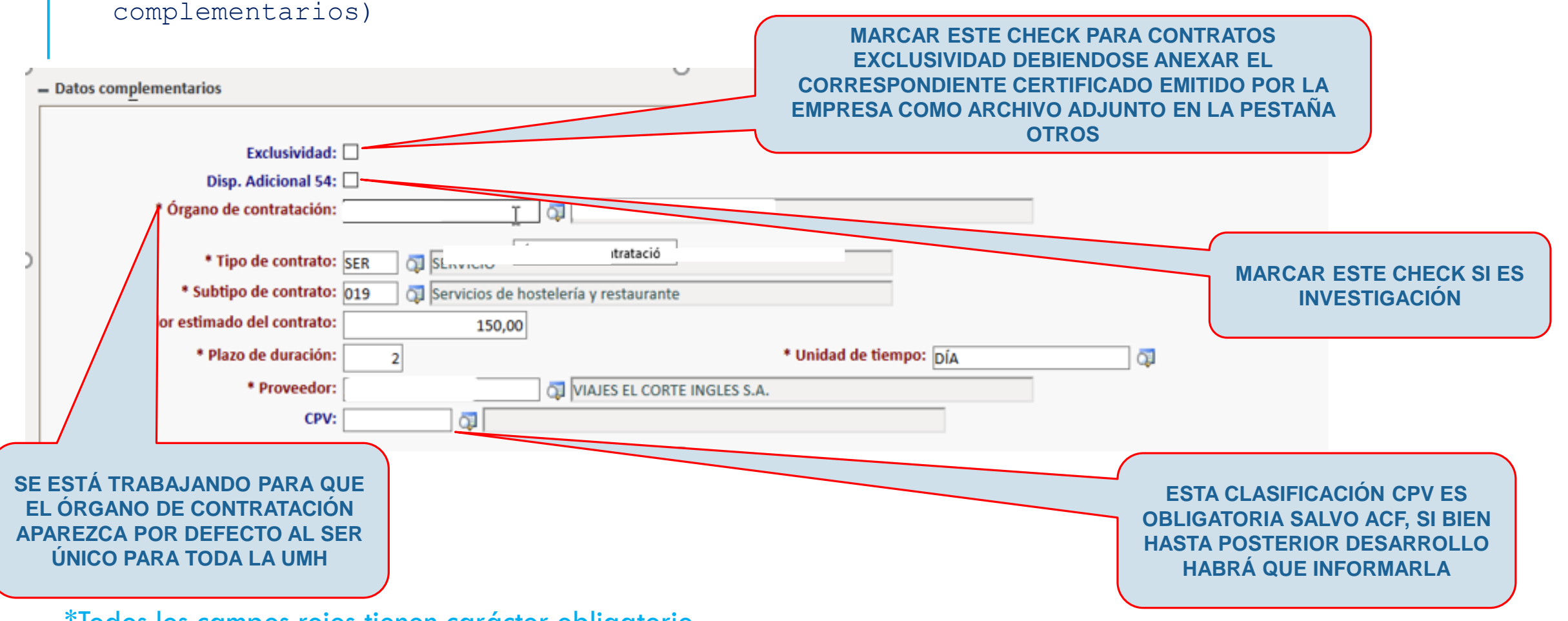

\*Todos los campos rojos tienen carácter obligatorio

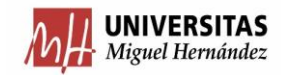

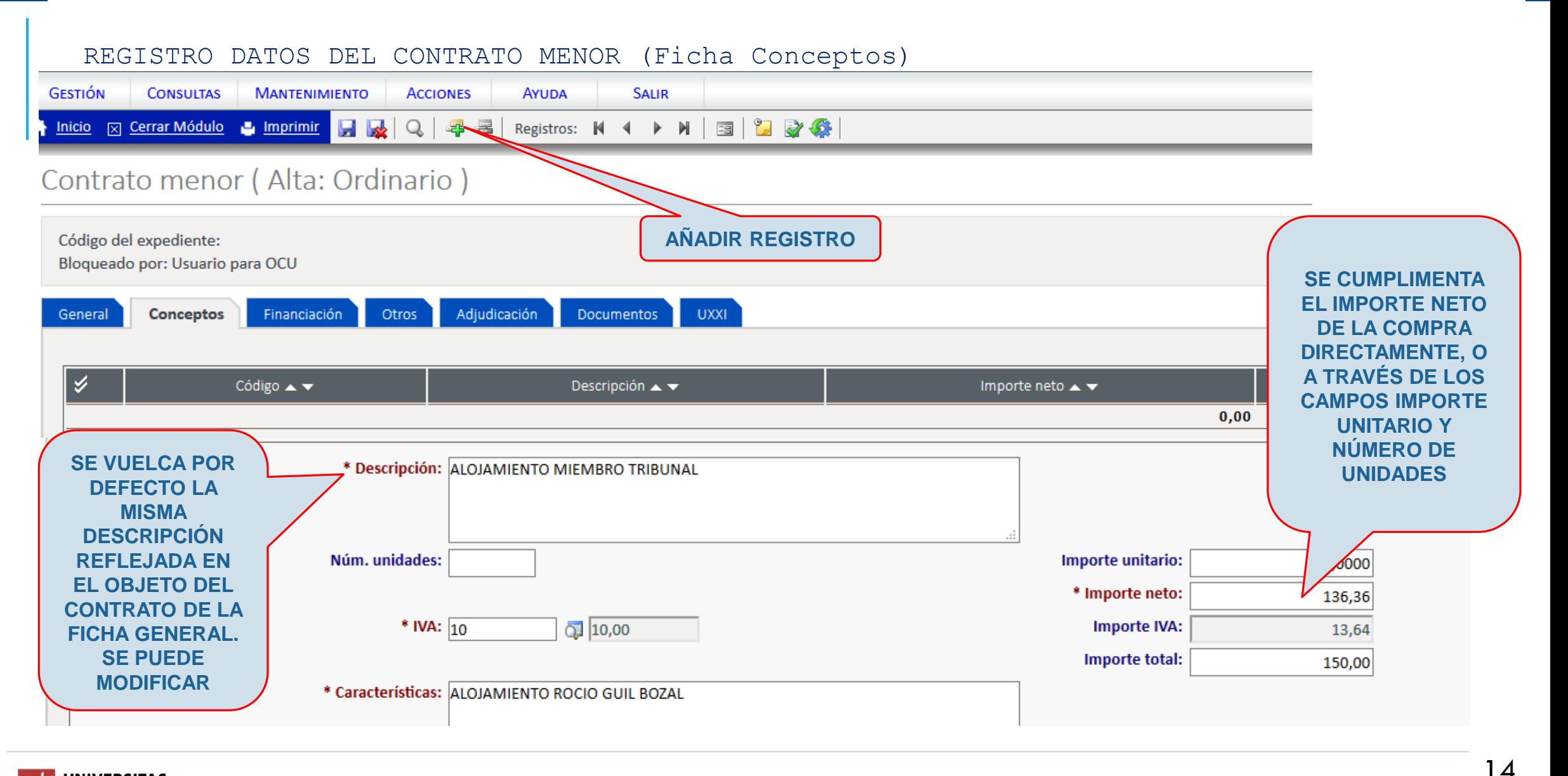

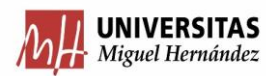

REGISTRO DATOS DEL CONTRATO MENOR (Ficha Financiación \ Bloque Datos Generales)

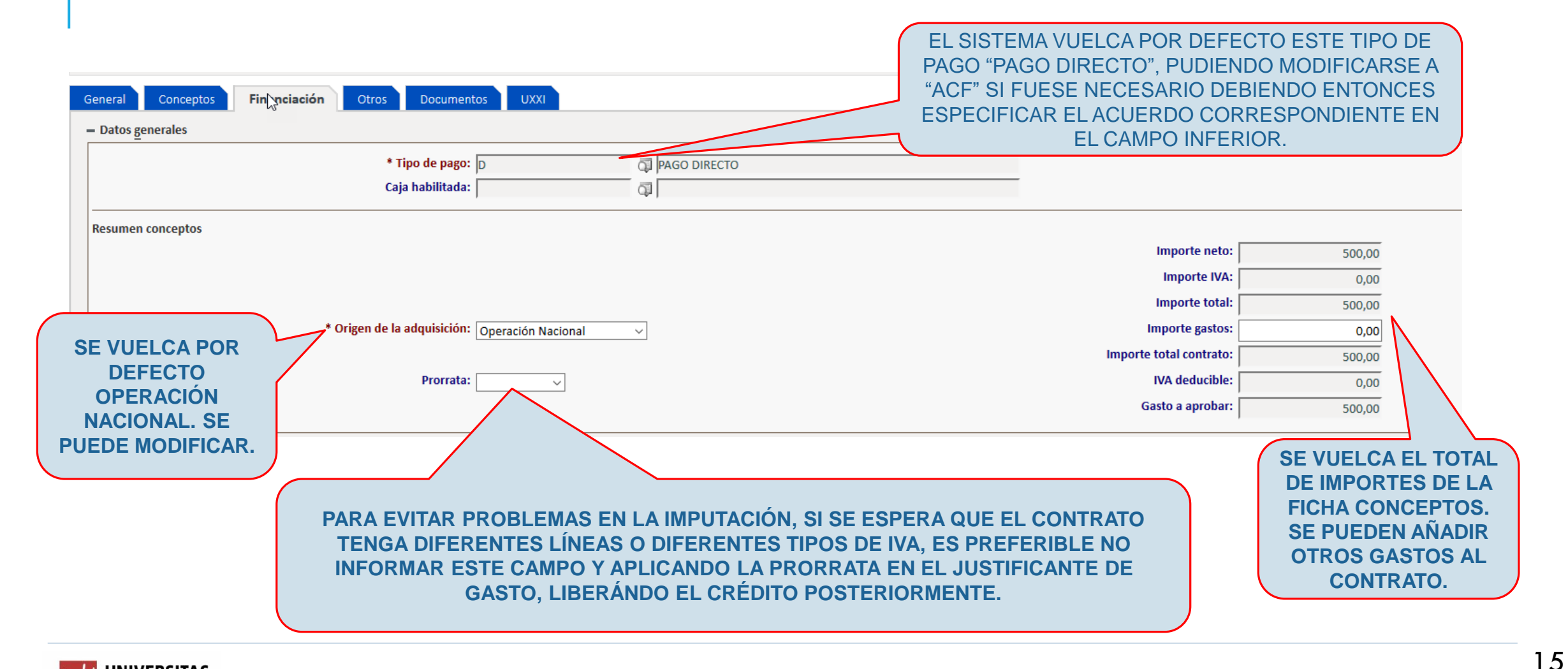

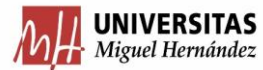

#### REGISTRO DATOS DEL CONTRATO MENOR (Ficha Financiación \ Bloque Datos Presupuestarios)

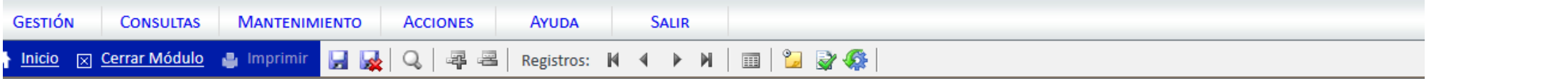

### Contrato menor (Alta: Ordinario)

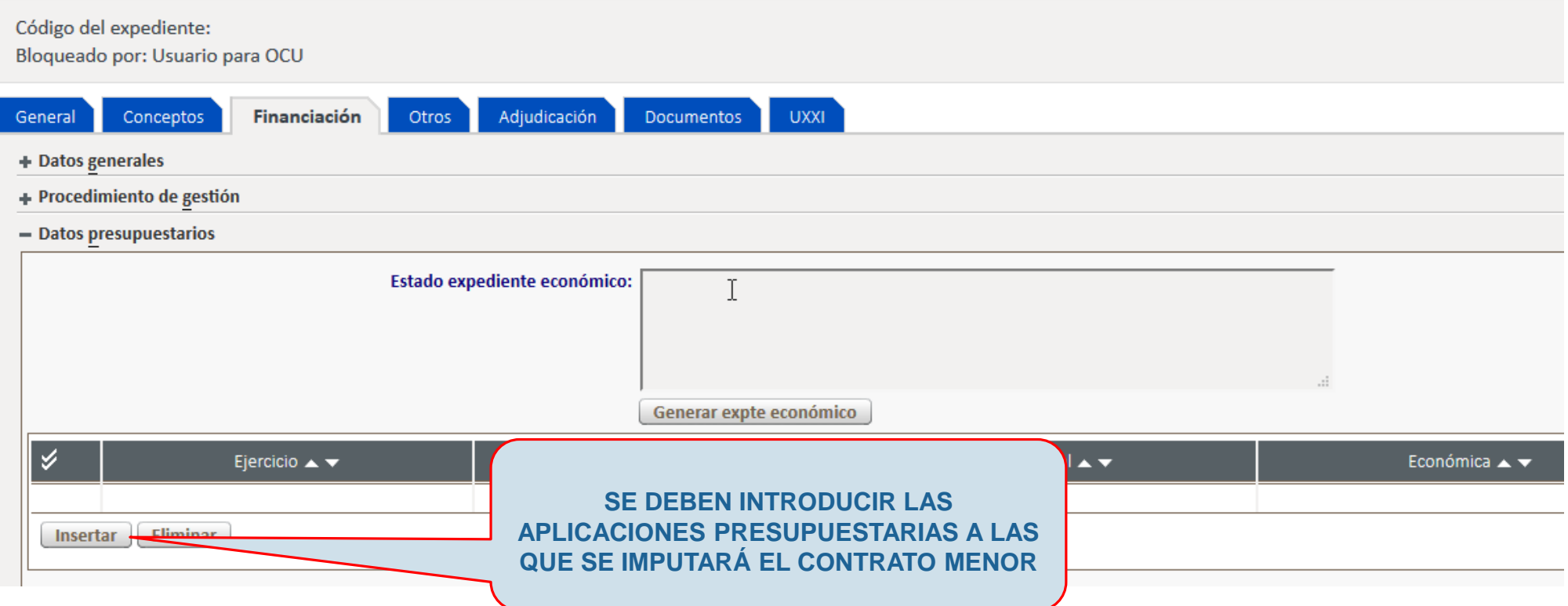

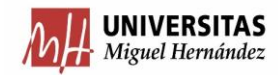

REGISTRO DATOS DEL CONTRATO MENOR (Ficha Financiación \ Bloque Datos Presupuestarios)

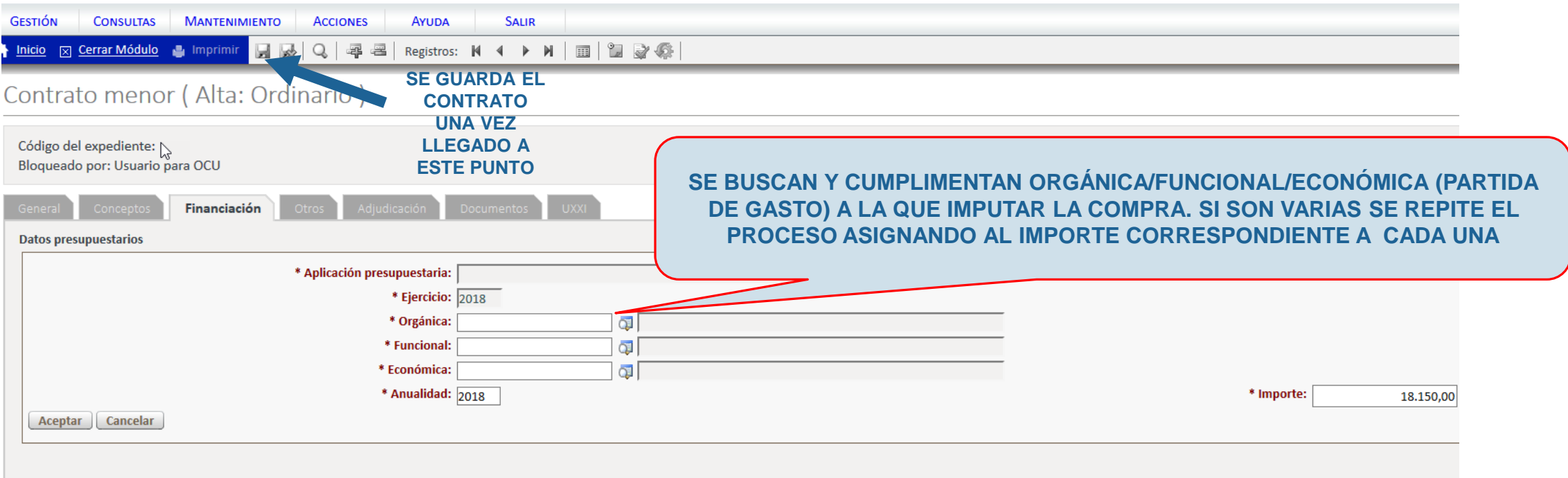

\*Para buscar un dato, si no conocemos el dato concreto se utiliza el signo %, o si desconocemos lleva tilde utilizamos \_ Ej: Orgánica 18.IN.00.01 si no conocemos el dato completo en la búsqueda indicamos "18.IN%" y saldrán todas las orgánicas que comiencen de este modo.

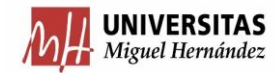

#### REGISTRO DATOS DEL CONTRATO MENOR (Ficha Otros)

En la ficha"Otros" podemos insertar documentación adicional. Será necesario para:

- **Art.118Art.118** Insertar si procede documento de informe de Inventario (casos a inventariar), informe de necesidad y anexo de proposición económica (casos de PD) y certificado de exclusividad (casos de exclusividad).
- Indicar si se trata de Contrato FEDER, cumplimentado campo FEDER "Sí" e informando de la referencia en el campo "Descripción Fondo FEDER".

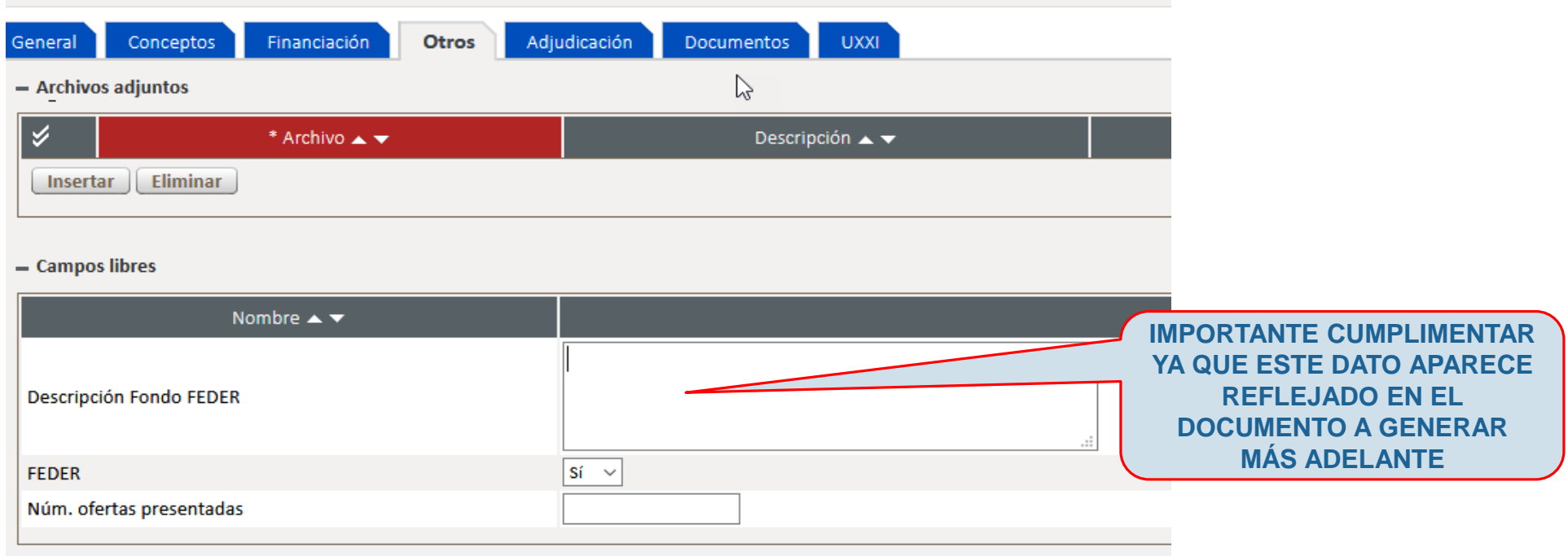

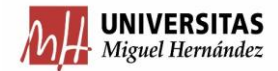

REGISTRO DATOS DEL CONTRATO MENOR (Ficha Adjudicación\Ofertas\Proveedores)

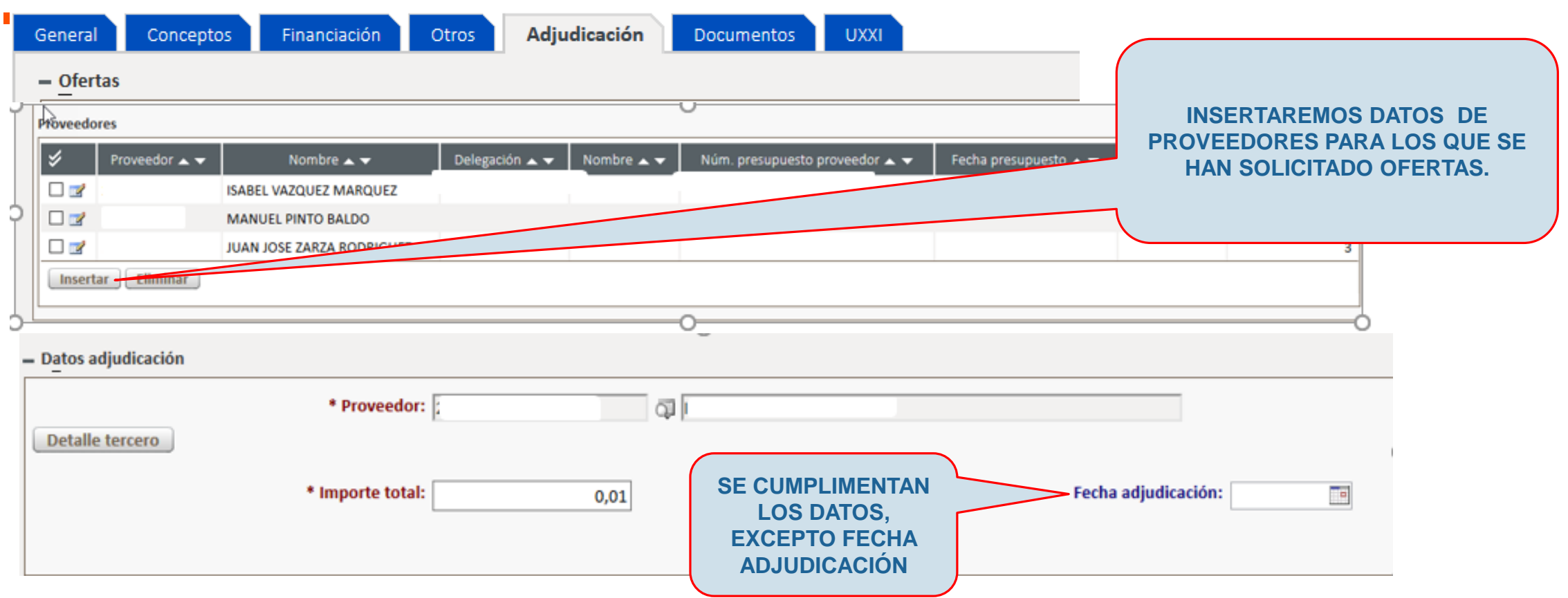

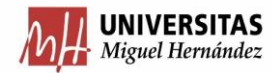

REGISTRO DATOS DEL CONTRATO MENOR (Ficha Financiación \ Bloque Datos Presupuestarios)

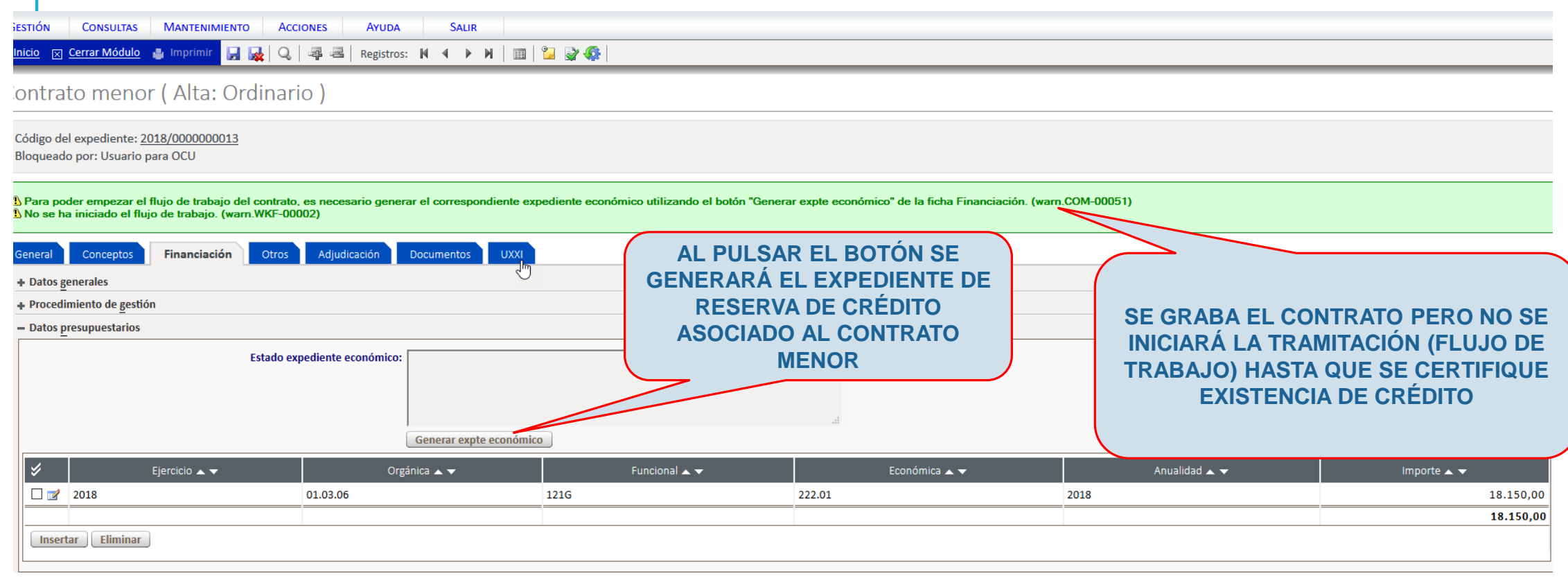

![](_page_19_Picture_3.jpeg)

REGISTRO DATOS DEL CONTRATO MENOR (Ficha Financiación \ Bloque Datos Presupuestarios)

![](_page_20_Picture_29.jpeg)

#### En este momento es cuando comienza la tramitación del Contrato Menor

![](_page_20_Picture_4.jpeg)

![](_page_21_Picture_2.jpeg)

módulos de gestión

## Compras y Contratos Menores

![](_page_21_Picture_91.jpeg)

![](_page_21_Picture_6.jpeg)

REGISTRO DATOS DEL CONTRATO MENOR (Ficha General \ Bloque Datos generales)

![](_page_22_Figure_2.jpeg)

![](_page_22_Picture_3.jpeg)

![](_page_23_Picture_0.jpeg)

## **UNIVERSITAS XXI**

Soluciones y Tecnología para la Universidad

![](_page_23_Picture_3.jpeg)

# **TAREA 1:GENERACIÓN DE INFORME DE CONTRATO MENOR**

## **(no procede si es ACF)**

![](_page_24_Picture_28.jpeg)

![](_page_24_Picture_2.jpeg)

T

### **TAREA 1: GENERACIÓN DE EXPEDIENTE DE CONTRATO MENOR**

GENERACIÓN EXPEDIENTE(Icono Historial del Contrato)

Código del expediente: 2020/0000002602 Bloqueado por: Administrador montoya garcia

![](_page_25_Picture_31.jpeg)

![](_page_25_Picture_4.jpeg)

#### **TAREA 1: GENERACIÓN DE EXPEDIENTE DE CONTRATO MENOR**

GENERACIÓN EXPEDIENTE(Icono Historial del Contrato)

![](_page_26_Picture_60.jpeg)

Existen **2 tipos de tareas**: Tareas de Generación de Documento y Tareas de Respuesta.

Tarea 1. Generación de documento (Inf. Necesidades)

Tarea 2: Tarea de respuesta (Fecha Cpv y F. Adjudicación)

Tarea 3: Tarea de respuesta (cerrar)

Tarea 4: Tarea de respuesta (saldar)

![](_page_26_Picture_8.jpeg)

### **TAREA 1: GENERACIÓN DE INFORME DE CONTRATO MENOR**

#### GENERACIÓN EXPEDIENTE(Ficha Documentos)

![](_page_27_Picture_34.jpeg)

![](_page_27_Picture_3.jpeg)

#### GENERACIÓN EXPEDIENTE(Ficha Documentos)

![](_page_28_Figure_2.jpeg)

![](_page_28_Picture_3.jpeg)

![](_page_29_Figure_1.jpeg)

![](_page_29_Picture_2.jpeg)

#### GENERACIÓN EXPEDIENTE(Ficha Otros)

Una vez esté firmado el informe de necesidad, debemos subirlo a la ficha Otros como un archivo adjunto del contrato.

![](_page_30_Picture_3.jpeg)

![](_page_30_Picture_4.jpeg)

#### GENERACIÓN PROPOSICIÓN ECONÓMICA(Ficha Documentos)

En el caso de PD, además de generarse el informe del órgano de contratación motivando las necesidades del contrato, se debe generar como un documento libre el **Anexo de Proposición Económica** para que, una vez debidamente firmado por la empresa a la cual se le va a adjudicar, se anexe como archivo adjunto en la Ficha Otros.

![](_page_31_Figure_3.jpeg)

![](_page_32_Picture_0.jpeg)

## **UNIVERSITAS XXI**

Soluciones y Tecnología para la Universidad

![](_page_32_Picture_3.jpeg)

# **TAREA 2: INFORMAR FECHA ADJUDICACIÓN Y CPV (no procede si es ACF)**

**TAREA 2 : INFORMAR FECHA ADJUDICACIÓN Y CPV**

GENERACIÓN EXPEDIENTE(Icono Historial)

![](_page_33_Picture_2.jpeg)

Código del expediente: 2020/0000002602 Bloqueado por: Administrador montoya garcia

#### Histórico

#### $-$  Tareas abiertas

![](_page_33_Picture_72.jpeg)

![](_page_33_Picture_7.jpeg)

GENERACIÓN EXPEDIENTE (Bloque General)

### **FLUJO DE FECHAS:**

![](_page_34_Figure_3.jpeg)

**SE HA SOLICITADO UN DESARROLLO A UXXI PARA QUE EL SISTEMA NO PERMITA INFORMAR FECHAS DE ADJUDICACIÓN MENORES A LA FECHA DE ALTA DEL CONTRATO.**

![](_page_34_Picture_5.jpeg)

#### GENERACIÓN EXPEDIENTE (Bloque General y Adjudicación)

![](_page_35_Picture_40.jpeg)

![](_page_35_Picture_3.jpeg)

GENERACIÓN EXPEDIENTE (Icono Historial)

![](_page_36_Picture_2.jpeg)

#### Si los campos no están cumplimentados se mostrará un error:

![](_page_36_Picture_49.jpeg)

![](_page_36_Picture_5.jpeg)

![](_page_37_Picture_0.jpeg)

## **UNIVERSITAS XXI**

Soluciones y Tecnología para la Universidad

![](_page_37_Picture_3.jpeg)

# **TAREA 3:CIERRE DEL CONTRATO MENOR**

- **INVENTARIO- Informe (si procede)**
- **FACTURA**
- **DOCUMENTO CONTABLE**

#### CIERRE DEL CONTRATO MENOR (Icono Historial)

![](_page_38_Picture_2.jpeg)

Código del expediente: 2019/0000013718 Bloqueado por: Administrador montoya garcia

![](_page_38_Picture_38.jpeg)

![](_page_38_Picture_5.jpeg)

```
CIERRE DEL CONTRATO MENOR (Ficha Otros)
```
Cuando proceda inventariar, se descarga de la web el documento de Acta de recepción, se gestiona con el Servicio de Gestión Presupuestaria y Patrimonial y, una vez obtenido el INFORME DE INVENTARIO se inserta este documento a través del bloque "otros".

![](_page_39_Picture_114.jpeg)

![](_page_39_Picture_4.jpeg)

 La recepción de la factura puede reflejarse en UXXI-EC de diferente maneras:

- › a) La **factura no electrónica** implica la grabación manual del justificante del gasto de UXXI-EC. Esto se puede hacer desde el propio contrato menor, en la ficha "UXXI".
- › b) Si el proveedor sube una **factura electrónica** a FACE, la importación automática que realiza UXXI-EC genera un justificante de gasto y únicamente habrá que informar el expediente económico del contrato menor al que se pretende asociar. CUIDADO CON LA FECHA AL DAR CONFORMIDAD.

![](_page_40_Picture_4.jpeg)

![](_page_41_Picture_33.jpeg)

![](_page_41_Picture_2.jpeg)

![](_page_42_Picture_57.jpeg)

![](_page_42_Picture_2.jpeg)

#### CIERRE DEL CONTRATO MENOR (Ficha UXXI) a) Factura no electrónica **2- GUARDAMOS**Justificante del gasto Justificante del gasto  $\Box$  $\mathbb{Z}$ General Administración Ayuda General Administración Ayuda  $Cth + G$ Guardar Pago Otros Datos Imputación Inventario Documentación Otros Datos Inventario Documentació Guardar Como General Administrativo Económico Datos Fiscales Agrupacione Agrupacion Borrar Económico Datos Fiscales Número de registro justificante: Validar  $Ctrl+D$ Descripción ...................<mark>ORDEN</mark> Abono de Facturas / Rect. Negativa lidades a las que hace referencia el justificante: Rectificar Justificante Grupo de Usuario: ... Económica Fecha emisión: Consultar justificante rectificado 0 GARATE ZUBIAURRE, GORKA  $Del:$ Consultar Justificante rectificativo 400,00 Importe bruto ................... Número serie Número justificante / factura **AutoFactura** Importe recargo ..............  $0.00$   $\circ$  $0,00$  $\frac{9}{6}$ Municipio emisión: ... Recuperar Autofactura Carácter justificante del gasto  $0.00 \circ \%$ Importe descuento ..........  $0,00$ Factura Agente de aduanas: Conformidad C Original  $\sim$   $\sim$  $\mathbf{b}$ Razón emisión duplicado: C Duplicado 400,00 Importe neto .................... Histórico Grupo Usuarios  $Cth+H$ C Cargo Interno Cargo interno:  $0,00$  $\%$ Importe IVA ....................... lо  $\blacktriangledown$ C Interno  $Ctrl + P$ Imprimir Factura de la compra:  $\sim$ Agente de aduanas Mostrar presentación preliminar Importe total ................: 400,00  $\Box$  RE DUA: Fecha expedició cta de Recepción  $\boxed{\overline{\mathcal{F}}}$  Fact. C Rectificativa  $0.00 \quad C \quad \%$ Abonar / Rect. Negativa **1-SE ABRE MODULO JG Y CUMPLIMENTAMOS (LA MAYOR PARTE DE LOS DATOS**  √ Asociado a factura **SALDRÁN POR DEFECTO CUMPLIMENTADOS POR DATOS DE CM).**

![](_page_43_Picture_2.jpeg)

#### **TAREA 3:CIERRE DEL CONTRATO MENOR (FACTURA)**

#### CIERRE DEL CONTRATO MENOR (Ficha UXXI-JG) **EN EL CASO DE FACTURAS ELECTRÓNICAS –FACE INDICAR A**  B) Factura electrónica **PROVEEDOR EL NÚMERO DE EXPEDIENTE EN CASO DE QUE NO LO**  módulos de gestión **Compras y Contratos Menores INDIQUE PARA ASOCIAR EL JUSTIFICANTE CON EL CONTRATO MENOR SE DEBERÁ MARCAR GESTIÓN CONSULTAS** SALIR **MANTENIMIENTO ACCIONES AYUDA "ASOCIAR JUSTIFICANTE A**  Inicio | | Cerrar Módulo | Imprimir HKQ 4 E Registros: N 4 D N I | 1 2 2 C **EXPEDIENTE" DESDE JG E**  Justificante de gasto Nº 2018/0000000008681 Código del expediente: 2018/SER00000067<br>Bloqueado por: FRANCISCA GUERRERO CEBAL **INDICARMOS ESTE NÚMERO DE**  General Administración Ayuda **EXPEDIENTE** Conceptos Financiación General Administrativo Económico Datos Fiscales Agrup nputación General Investigación Elementos Document ntegración CUO Pago Otros Datos - Expedientes económicos Datos asociados Código ▲ ▼ Importe  $\blacktriangle \blacktriangledown$ cuenta justificativa Generar documento contable Nº documento contable 2018/0001844 726.00 Consultar documento contable Ä Asociar justificante a expediente Ref. interna del expediente Nº Expediente + Documentos contables Capturar nuevo expediente + Justificantes del gasto + Elementos inventario **Asociar Provectos** □ Incorporado a Costes + Ingresos Anular asociación apuntes de agencia de viajes Asociar apuntes de agencia de viajes **UNA VEZ ASOCIADO EL JG AL**   $+$  Saldos Asociar Gastos Colaboraciones Docentes Datos de Pago **EXPEDIENTE E. AQUÍ DEBE**  Consultar datos del pago **APARECER LA REFERENCIA DEL CM.** Anular asociación Gastos Colaboraciones Docentes Cheque/Trans. Enviar datos a C A N O A

![](_page_44_Picture_2.jpeg)

#### **TAREA 3: CIERRE DEL CONTRATO MENOR (DOCUMENTO CONTABLE)**

- La generación del documento contable puede realizarse en UXXI-EC de diferente maneras:
	- › a) Directamente desde el componente Justificante del Gasto, enlazándolo con el expediente económico correspondiente al contrato menor
	- › b) Desde el propio contrato menor, en la ficha "UXXI"

![](_page_45_Picture_4.jpeg)

CIERRE DEL CONTRATO MENOR (Ficha UXXI)

a) Documento contable desde CM

![](_page_46_Picture_35.jpeg)

![](_page_46_Picture_4.jpeg)

![](_page_47_Figure_1.jpeg)

![](_page_47_Picture_2.jpeg)

![](_page_48_Picture_33.jpeg)

CIERRE DEL CONTRATO MENOR (Ficha Historial)

![](_page_49_Picture_2.jpeg)

![](_page_49_Figure_3.jpeg)

![](_page_49_Picture_4.jpeg)

#### CIERRE DEL CONTRATO MENOR (Ficha General)

### Contrato menor (Alta: Ordinario)

![](_page_50_Figure_3.jpeg)

![](_page_50_Picture_4.jpeg)

Art8

![](_page_51_Picture_0.jpeg)

## **UNIVERSITAS XXI**

Soluciones y Tecnología para la Universidad

![](_page_51_Picture_3.jpeg)

# **TAREA 4:SALDAR CONTRATO MENOR**

SALDAR CONTRATO MENOR (Ficha historial)

![](_page_52_Picture_2.jpeg)

Es posible en este momento nos encontremos en dos situaciones diferentes:

1.Que el **IMPORTE RESERVA = IMPORTE JUSTIFICANTE** Si esto sucede

el contrato menor avanza a su último estado "saldado" (se contesta la tarea automáticamente). Ocurre cuando informamos de la prorrata en el CM.

2.Que el **IMPORTE RESERVA > IMPORTE JUSTIFICANTE** Si esto sucede habrá que liberar el crédito sobrante y contestar a la tarea de saldar expediente avanzando entonces el flujo a estado "saldado"

![](_page_52_Picture_7.jpeg)

![](_page_53_Picture_1.jpeg)

![](_page_53_Picture_2.jpeg)

En el segundo caso el IMPORTE RESERVA > IMPORTE JUSTIFICANTE

Historial

![](_page_53_Picture_99.jpeg)

#### SALDAR CONTRATO MENOR(Ficha UXXI)

- Expedientes económicos

![](_page_54_Picture_34.jpeg)

![](_page_54_Picture_4.jpeg)

#### SALDAR CONTRATO MENOR(Ficha UXXI)

![](_page_55_Picture_34.jpeg)

![](_page_55_Picture_3.jpeg)

SALDAR CONTRATO MENOR (Ficha historial)

#### módulos de gestión Económico **Compras y Contratos Menores UNIVERSITAS XXI GESTIÓN CONSULTAS MANTENIMIENTO ACCIONES** AYUDA **SALIR** Inicio 区 Cerrar Módulo ● Imprimir ■ 展 Q | 早 串 | Registros: N 4 ▶ N | 圓 | ■ ◎ ₩ **Tarea**  $=$  Detaile Fecha: 24/05/2018 16:06:54 Actor: FRANCISCA GUERRERO CEBALLOS Descripción: Contrato menor 2018/SER00000023. Saldar expediente menor Mensaje: Contrato menor 2018/SER00000023. Compruebe que ha elaborado los documentos contables y si debe liberar el crédito para saldar el expediente menor Volver **YA PODEMOS CONTESTAR A ESTA**  - Respuesta **TAREA "Aceptar"** Respuesta:  $\sqrt{\text{Aceptar }\sqrt{2}}$ **Comentario:** Responder | Cancelar

![](_page_56_Picture_2.jpeg)

#### SALDAR CONTRATO MENOR(Ficha general)

A Inicio ⊠ Cerrar Módulo → Imprimir | 日 ヌ Q | 早 早 H | Registros: K 4 ▶ N | 画 | 口 マ 雰 |

![](_page_57_Picture_35.jpeg)

![](_page_57_Picture_4.jpeg)

 $\blacksquare$ 

En la página actual se puede ver el **historial de un contrato menor tramitado**, el número de tareas y todos los estados por los que transcurre desde su inicio hasta la conclusión

- Tareas cerradas

![](_page_58_Picture_31.jpeg)

![](_page_58_Picture_32.jpeg)

![](_page_58_Picture_5.jpeg)

![](_page_59_Picture_0.jpeg)

## **UNIVERSITAS XXI**

Soluciones y Tecnología para la Universidad

![](_page_59_Picture_3.jpeg)

## **DESISTIR CONTRATO MENOR**

![](_page_60_Picture_40.jpeg)

ELIMINAR CONTRATO MENOR (Historial)

![](_page_60_Picture_41.jpeg)

## Contrato menor (Alta: Ordinario)

Código del expediente: SUM/20190000001117 Blod eado por: OFICINA DE COOPERACION UNIVERSITARIA OFICINA DE COOPERACION UNIVERSITARIA

![](_page_60_Picture_42.jpeg)

![](_page_60_Picture_7.jpeg)

ELIMINAR CONTRATO MENOR (Ficha UXXI)

![](_page_61_Figure_2.jpeg)

#### **NOTA.** Si existieran más entidades de Universitas XXI –EC como JG/DC se deberá proceder previamente a su eliminación

![](_page_61_Picture_4.jpeg)

<u>Containvioualo</u>

#### ELIMINAR CONTRATO MENOR (Ficha General)

## Contrato menor (Alta: Ordinario)

Código del expediente: SUM/20190000001117 Bloqueado por: OFICINA DE COOPERACION UNIVERSITARIA OFICINA DE COOPERACION UNIVERSITARIA

 $\mathbf{E}$   $\mathbf{E}$ 

![](_page_62_Picture_64.jpeg)

 $\overline{\phantom{a}}$  registros.  $\overline{\phantom{a}}$ 

п

曲

![](_page_62_Picture_5.jpeg)

mnuo

![](_page_63_Picture_0.jpeg)

## **UNIVERSITAS XXI**

Soluciones y Tecnología para la Universidad

![](_page_63_Picture_3.jpeg)

## **INFORMES Y CONSULTAS**

CONSULTAS PARAMÉTRICAS (Consultas/contratos menores/otros/paramétrica nueva)

Es posible realizar una consulta nueva o volver a realizar una consulta ya configurada y almacenada.

#### **UXXI Económico**

#### **GESTIÓN MANTENIMIENTO CONSULTAS AYUDA** Abiertos Otros Contratos menores  $\geq$ ਜਿ⊠ Cerrados Actividades Docentes Obras Todos Operaciones de contratos Ejecución sucesiva Consultas de tareas nve Paramétrica nueva Catálogos Paramétrica almacenada Artículos itra<del>lios men</del> Compras y Contratos Menores va dirigido a

necesario seguir todos los pasos de la conti

**COMPRAS Y CONTRATOS MENORES** 

Desde aquí es posible registrar todos los co un seguimiento de la ejecución de los mism los documentos contables.

#### Código: 29 General Opciones Código  $\blacktriangle \blacktriangledown$ у  $\Box$  $\vert$  1 Contratos menores simples  $\Box$ Suministros, asistencias y servicios 2018  $\overline{2}$  $\Box$ 10 **CONTRATOS SIN IMPORTE NETO**  $\Box$ 13 Cod. Gestor  $\Box$ **18 MIS EXPEDIENTES**  $\Box$ Consulta tus expedientes. Recuerda NO GUARDAR al salir, 24 ◨▶  $29$ **LISTADO CONTRATOS MENORES**

Consulta paramétrica de contratos menores

![](_page_64_Picture_8.jpeg)

CONSULTAS PARAMÉTRICAS (Consultas/contratos menores/otros/paramétrica nueva) consulta parametrica de contratos menores

![](_page_65_Picture_36.jpeg)

![](_page_65_Picture_3.jpeg)

#### CONSULTAS PARAMÉTRICAS (Consultas/contratos menores/otros/paramétrica nueva)

#### **Opciones** General

#### - Selección de los campos

![](_page_66_Picture_45.jpeg)

**Podemos configurar el resultado de la consulta indicando:**

**-campos de condición: sólo mostrará los CM que cumplan la condición: entre, igual a, no esté en blanco…**

**-campos salida: se muestren en una columna en el resultado**

**-campos ordenación: ordena los campos seleccionados como salida**

![](_page_66_Picture_9.jpeg)

#### CONSULTAS PARAMÉTRICAS (Consultas/resultados)

![](_page_67_Figure_2.jpeg)

![](_page_67_Picture_3.jpeg)

![](_page_67_Picture_39.jpeg)

3239 re

![](_page_67_Picture_40.jpeg)

![](_page_67_Picture_7.jpeg)